## **How To Access ClassLink From Home**

Fulton Schools applications work bet from Google Chrome.

- 1. From Google Chrome, type the following url: [http://Launchpad.classlink.com/fcs](http://launchpad.classlink.com/fcs)
- 2. Sign into ClassLink
	- a. Enter Username (Username is student's lunch number)
	- b. Enter Password
	- c. Click SignnIn

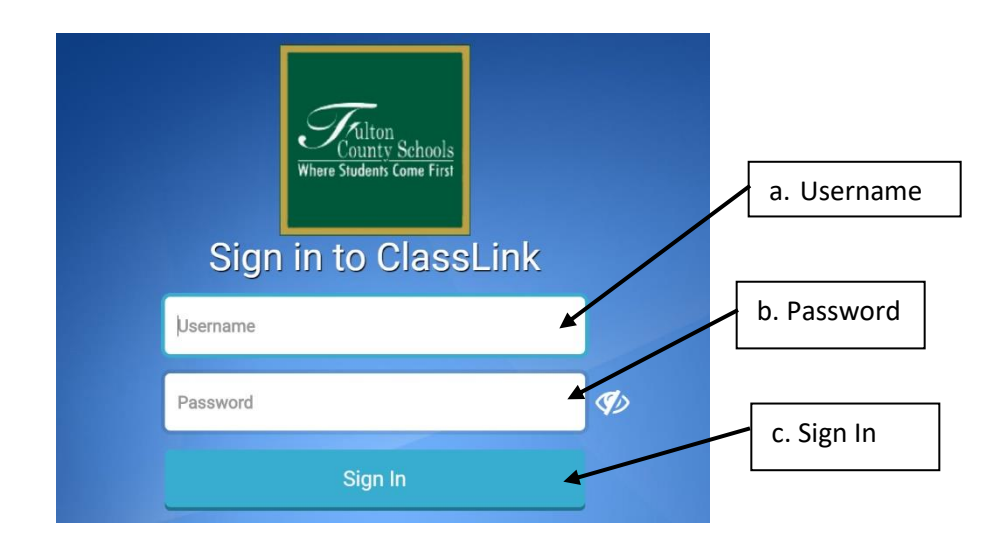

3. Select the application you wish to access.

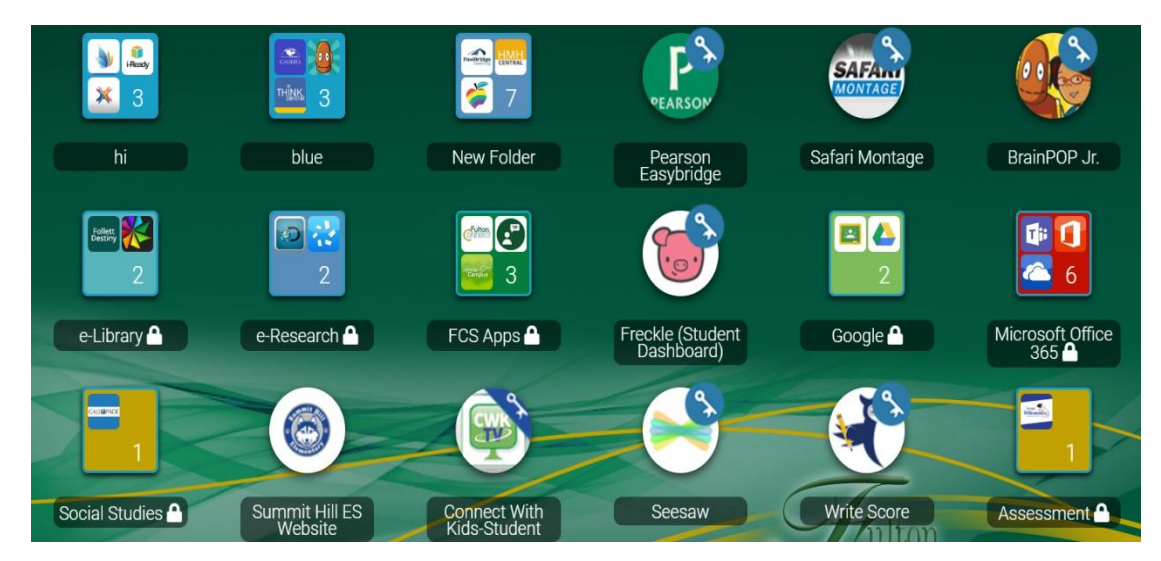

\*\*\*\*\*Note: Each screen may look different because students can make folders and move applications around. All students have access to the required applications.

4. Select the application you need by double-clicking on the application. If you do not see the application you need, you can search for the applications using the search bar.

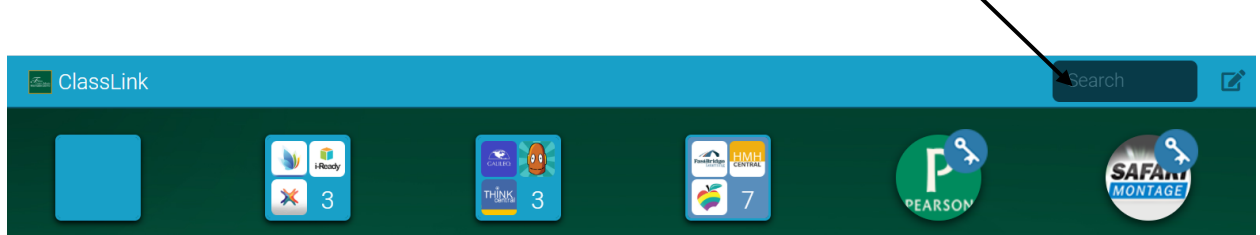

The most common applications used:

- 1. I-Ready
- 2. BrainPop and BrainPop Jr
- 3. Gallopade Social Studies Book
- 4. McGraw Hill Math Book, Science Book
- 5. Office 360
- 6. Teams
- 7. Seesaw